# **Ćwiczenie 29**

# **Fale podłużne w ciałach stałych**

#### *Cel ćwiczenia*

Wyznaczenie modułu Younga dla różnych materiałów na podstawie pomiaru prędkości rozchodzenia się fali dźwiękowej w pręcie.

#### *Zagadnienia*

- 1. Ruch falowy.
- 2. Równanie falowe, fale harmoniczne.
- 3. Prędkość rozchodzenia fal sprężystych.
- 4. Interferencja fal.
- 5. Fala stojąca, częstotliwości własne.
- 6. Fala koherentna.
- 7. Analiza Fouriera.
- 8. Drgania prętów, strun i słupów powietrza.

#### *Wprowadzenie*

Fala podłużna w pręcie powstaje na skutek chwilowego wychylenia się fragmentu pręta z położenia równowagi i następujących po nim drgań. Drgania te, dzięki sprężystości ośrodka, mogą być przekazywane dalej i mogą rozchodzić się po całym ośrodku. Szybkość rozchodzenia się fali zależy od bezwładności i sprężystości ośrodka, w którym się rozchodzi.

Aby znaleźć związek pomiędzy modułem Younga a prędkością rozchodzenia fali rozważmy mały wycinek jednorodnego preta o grubości  $\Delta x$  jak na Rysunku 1.

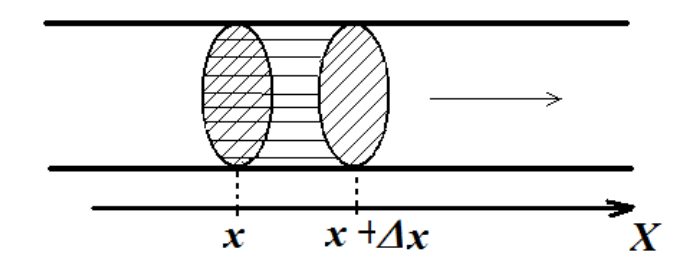

Rysunek 1. Wycinek pręta pomiędzy  $x$  i  $x + \Delta x$ . Kierunek osi  $X$  zgodny z kierunkiem propagacji fali

Rozpatrując naprężenie  $\sigma$  w punkcie *x* oraz  $x + \Delta x$  na rysunku, a także oznaczając średnie przemieszczenie wycinka pręta jako  $\Psi(x,t)$ , można zapisać równanie ruchu w postaci

$$
\rho S \Delta x \frac{\partial^2 \Psi(x, t)}{\partial t^2} = S(\sigma(x + \Delta x) - \sigma(x)) \tag{1}
$$

*S*- powierzchnia przekroju,

 $\rho$ – gęstość materiału z którego wykonany jest pręt.

Z (1) po przekształceniach

$$
\rho \frac{\partial^2 \Psi(x,t)}{\partial t^2} = \frac{\sigma(x + \Delta x) - \sigma(x)}{\Delta x} \tag{2}
$$

Gdy  $\Delta x \rightarrow 0$ 

$$
\rho \frac{\partial^2 \Psi(x,t)}{\partial t^2} = \frac{\partial \sigma}{\partial x} \tag{3}
$$

oraz biorąc pod uwagę prawo Hooke'a

$$
\sigma = \varepsilon E \tag{4}
$$

gdzie *-* odkształcenie względne, czyli

$$
\varepsilon = \frac{\partial \Psi}{\partial x} \tag{5}
$$

otrzymujemy równanie d'Alemberta

$$
\frac{\partial^2 \Psi(x,t)}{\partial t^2} = \frac{E}{\rho} \frac{\partial^2 \Psi(x,t)}{\partial x^2}
$$
(6)

z którego widać, że prędkość rozchodzenia się fali w pręcie wynosi:

$$
v = \sqrt{\frac{E}{\rho}}
$$
 (7)

a co za tym idzie, moduł Younga jest równy

$$
E = \rho v^2 \tag{8}
$$

Fala padająca i fala odbita w pręcie, interferują ze sobą tworząc falę stojącą. Odległość między węzłami fali stojącej stanowi połowę jej długości

$$
l=\frac{1}{2}\,\lambda
$$

Znając częstotliwość fali *f* oraz odległość *l* między węzłami można obliczyć prędkość fali

$$
v=2\mathit{lf}
$$

Prowadzi to do wyrażenia na moduł Younga

$$
E=4\rho l^2f^2
$$

Falę dźwiękową w pręcie można przybliżyć jako złożenie drgań harmonicznych sinusoidalnych. Wykorzystując szybką transformatę Fouriera do analizy pakietu sinusoid, można określić odpowiadające im wartości częstotliwości. Częstotliwość odpowiadająca najniższemu tonowi to częstotliwość podstawowa w szeregu częstotliwości harmonicznych.

Częstotliwości harmoniczne są wielokrotnością częstotliwości podstawowej, czyli

$$
f_k = f_0 \cdot k
$$
, gdzie  $k = 2, 3, ...$ 

## **2. Aparatura pomiarowa**

- 1. Komputer stacjonarny Dell z systemem Windows XP i mikrofonem
- 2. Zainstalowane oprogramowanie Zelscope.
- 3. Zestaw ośmiu prętów, o różnych kształtach (stalowe, miedziane, mosiężne, aluminiowe, ze szkła kwarcowego).
- 4. Suwmiarka
- 5. Miarka w rolce o podziałce 1*mm*
- 6. Młotek
- 7. Waga elektroniczna firmy RADWAG model WTB 200 o dokładności 0.001g
- 8. Waga Detecto firmy CompArt o dokł. 1g

## **3. Metoda pomiaru**

- 1. W celu wyznaczenia gęstości poszczególnych materiałów należy zważyć i zmierzyć próbki wykonane z tych samych materiałów z których wykonane są pręty bądź same pręty, jeśli nie ma odpowiadających im próbek.
- 2. Zapoznać się z obsługą programu Zelscope Menu *Settings → ADC and buffer length* wybrać częstotliwość próbkowania 1*92000* Panel główny *HORIZONTAL* zmienić z *TIME* na *FREQ*

Przyciski *Play* i *Pause* pozwalają wybrać odpowiedni moment do odczytu (wyraźnie widoczne jak najwięcej harmonicznych)

Zakres częstotliwości (oś pozioma) można zmieniać strzałkami  $\rightarrow$  i  $\leftarrow$  w okienku *HORIZONTAL* panelu głównego, a zakres mocy (oś pionowa)) strzałkami ↑ i ↓ w okienku *VERTICAL* panelu głównego*,*

- 3. Ustawić mikrofon przy wybranym pręcie.
- 4. Uderzyć (z wyczuciem) mlotkiem w koniec pręta podwieszonego na dwóch niciach. Zaobserwować jaki obraz powstaje na oscyloskopie w programie Zelscope (odczyt obrazu po szybkiej transformacie Fouriera FFT).
- 5. Zarejestrować obraz z widocznymi harmonicznymi użyć opcji *Save data as text* (lub odczytać wartości z ekranu i zapisać)
- 6. Odczytać i zapisać w Tabeli 1. wartości odpowiadające harmonicznym.

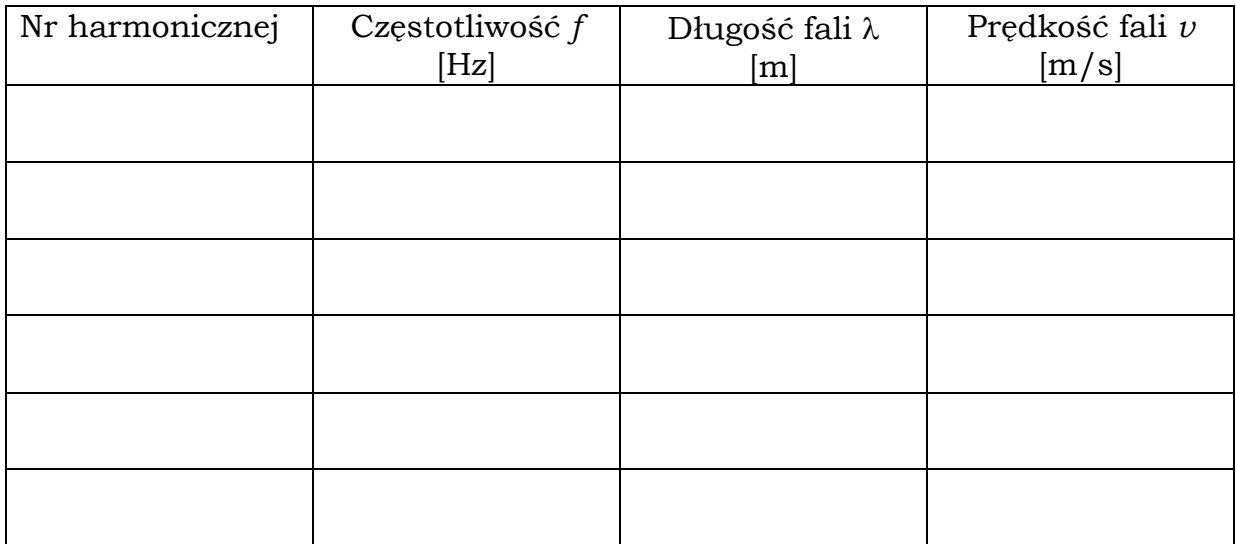

Tabela 1. Zarejestrowane częstotliwości dla składowych harmonicznych oraz wyliczone na tej podstawie długość fali i prędkośc fali *v*.

- 7. Na podstawie otrzymanej długości fali wyliczyć średnią prędkość dźwięku w danym materiale oraz oszacować niepewność wyznaczenia prędkości dźwięku.
- 8. Wyliczyć moduł Younga dla danego materiału.
- 9. Punkty 3-8 powtarzać dla kolejnych prętów.

*Dodatkowo:* Przeprowadzić obserwacje dla wymuszonych węzłów, czyli przy zaciśniętych na prętach zaciskach.